# SM1202C-8

# CAN 总线

# 8 通道 PT1000 温度数据采集模块

说明书

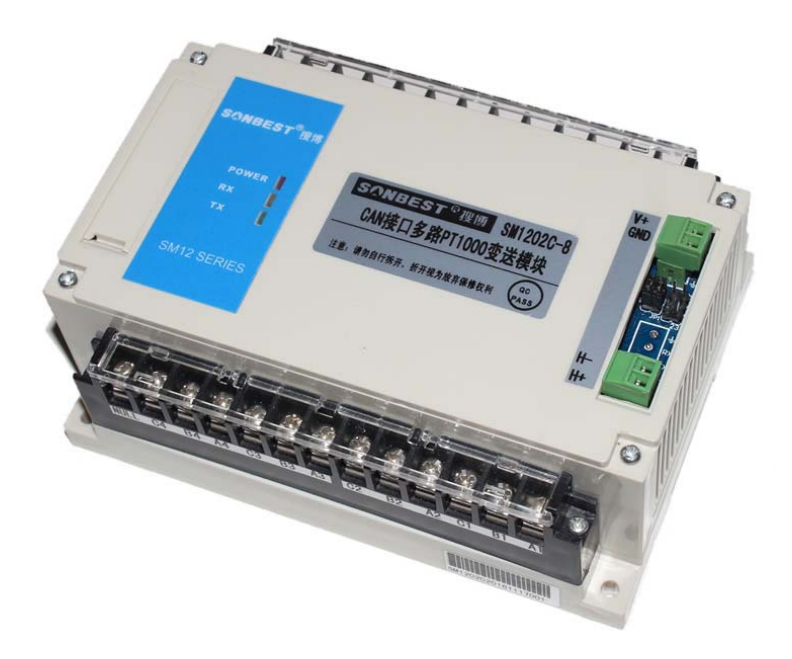

#### 产品概况

 SM1202C PT1000 温度采集模块,配合 PT1000 电阻式温度传感器,基于工业 CAN 总线,实 现低成本温度状态在线监测的实用型一体化模块。

 本模块可应用于:(1)SMT 行业温度数据监控 (2) 电子设备厂温度数据监控 (3) 冷藏库温度 监测 (4) 仓库温度监测 (5) 药厂 GMP 监测系统(6) 环境温度监控 (7) 电信机房温监控 (8) 空调 控制系统及其它需要监测温度的各种场合等。

为便于工程组网及工业应用,本模块采用 CAN open 总线,支持二次开发。用户只需根据我们的 通讯协议即可使用任何串口通讯软件实现模块数据的查询和设置。

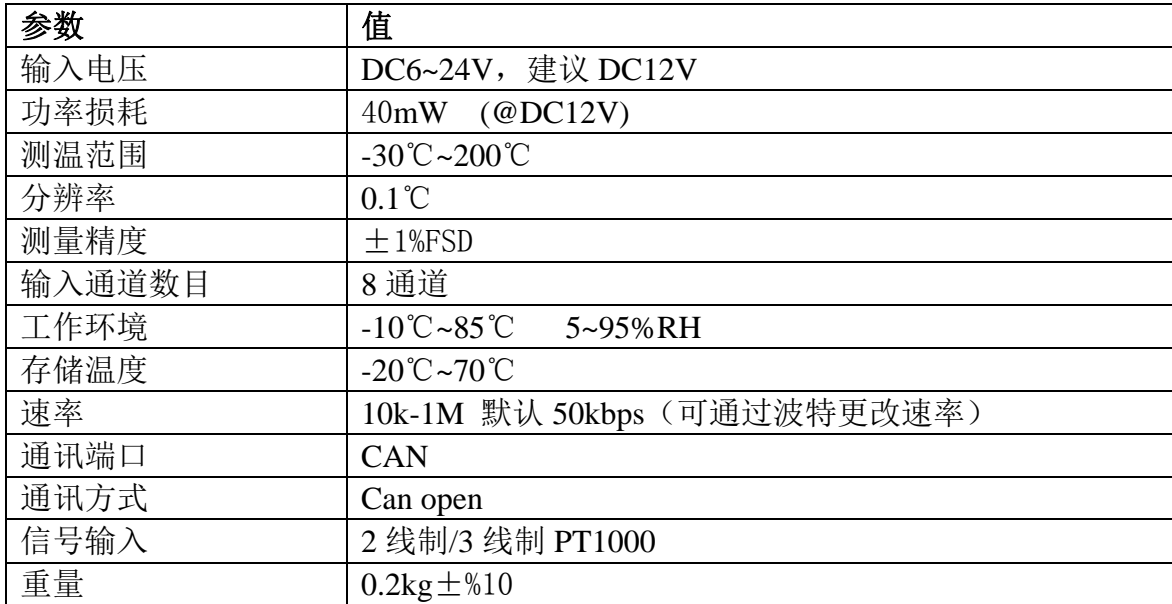

#### 技术参数

# 接口与设置

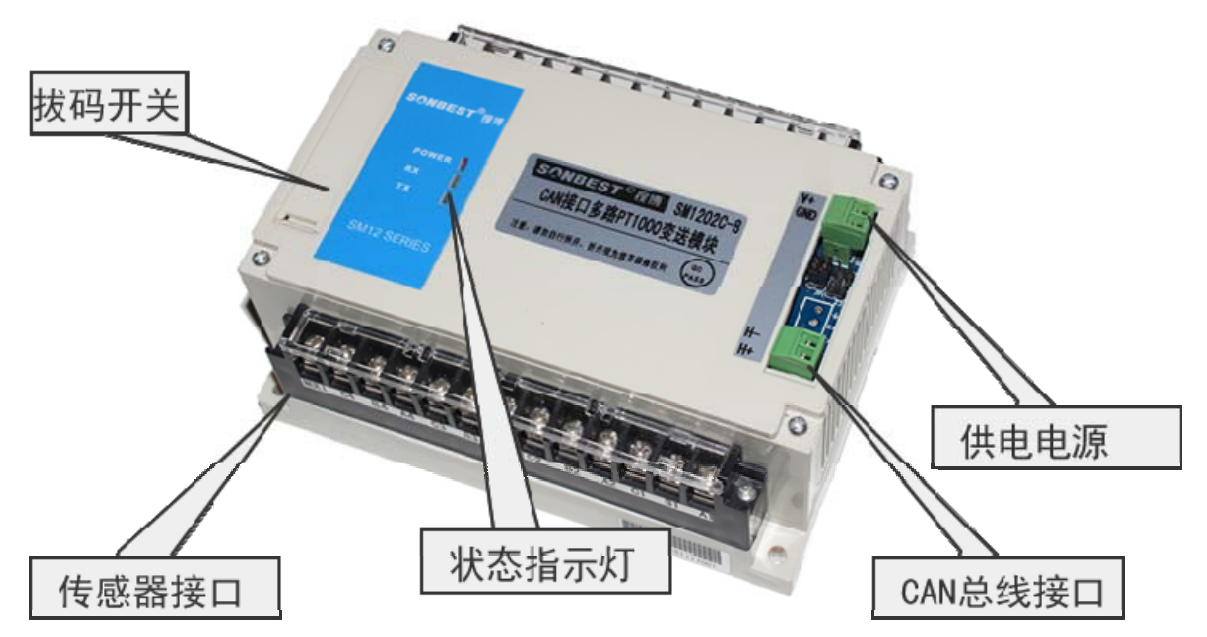

 如上图所示,设备由电源接口、CAN 总线接口、传感器接线座、状态指示灯、 拔码开关等几部分组成。

设备正面左侧小盖板打开后,如下图所示,上左边的排针为厂家设置口,分别为 波特率及设备地址设置开关。

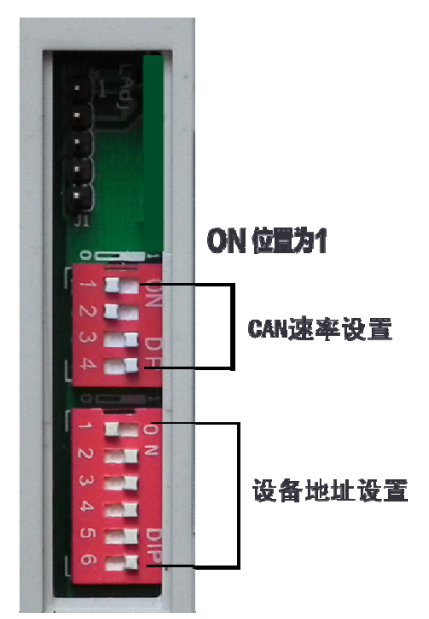

## 电源接口

设备供电电源接口为两芯绿色接插件。

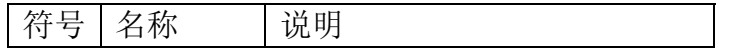

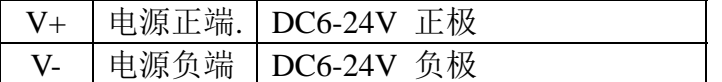

## 通讯接口

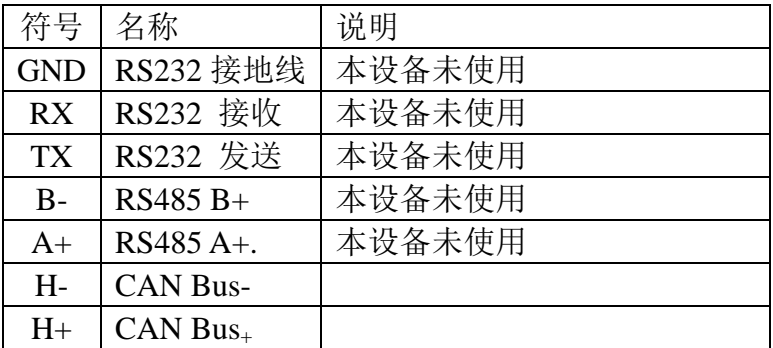

### 传感器接口

 设备传感器接口由两排接线座组成,接线座由 A1、B1、C1、A2、B2、C2 … A8、 B8、C8 组成。

上排接线座从左到右标号及接线为:

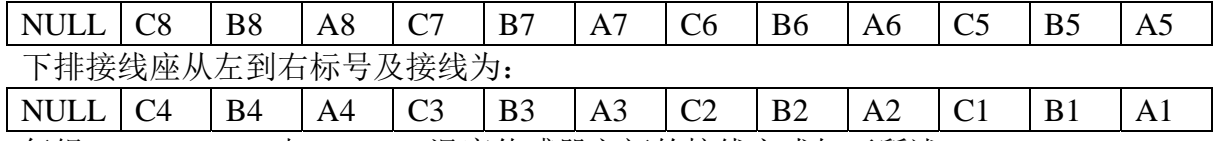

每组 An、Bn、Cn 与 PT1000 温度传感器之间的接线方式如下所述: 当使用二线制时,接线座上 Bn、Cn 必须短接,当使用三线制时 Bn、Cn 接 PT1000 传感器内部相连的一脚,An 接另一脚。

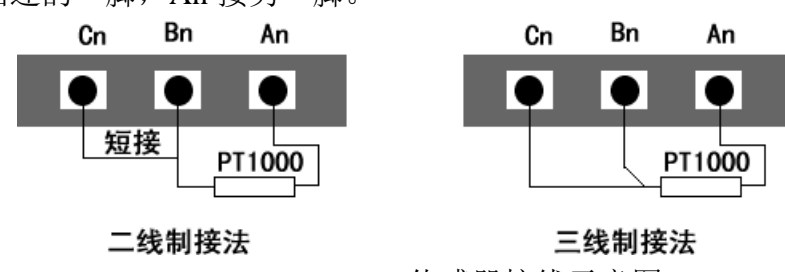

PT1000 传感器接线示意图

## 通讯波特率设置

本设备为 CAN 接口, S2 的第 4 段时必须拔到左边即数字 "4"这一侧位置。速率设 置是通过拔码开关 S2 的前 3 段来实现, 如右图所示, 拨码开关拨至 "ON"表示 "1", 拔 向数字一侧表示"0",,代表意义如下:

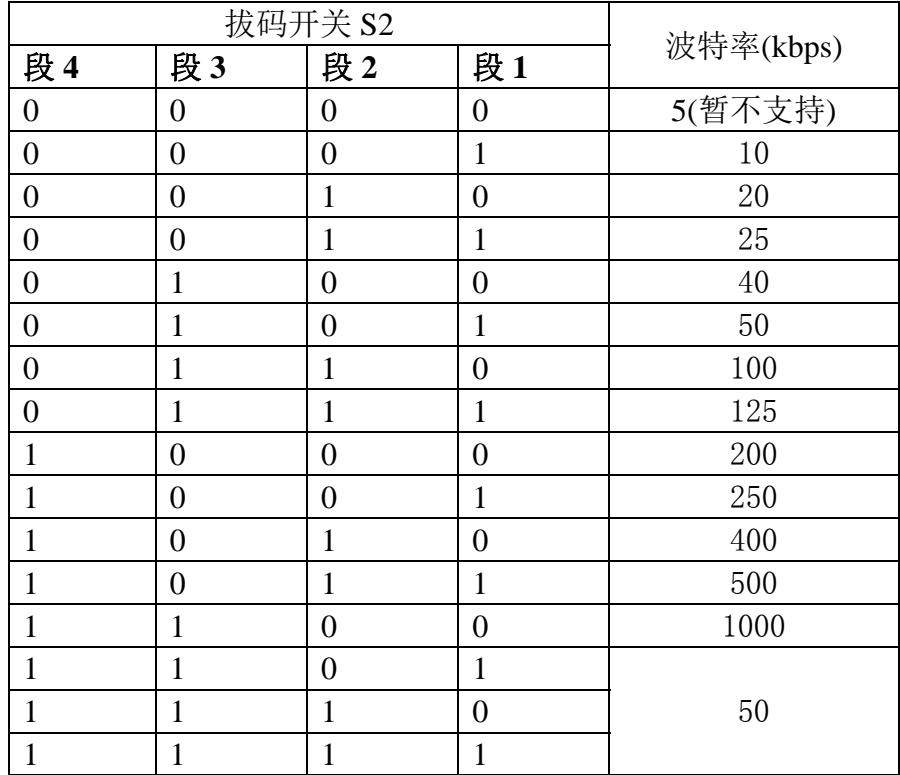

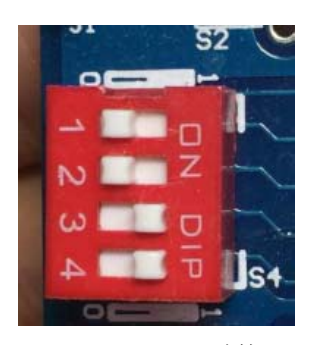

1000k 时拔码 50K 为默认拔码

必须重新启动设备**(**断电**)**新的通讯速率设置才能够生效。

## 设备地址设置

在应用中,有时需要多机联网使用,联网中的设备地址不能相同,故用户更改设 备地址,地址范围为 1-63。本设备设备地址的更改是通过拔码开关 S1 来实现的。拨 码开关拨至"ON"表示"1",拔码开关 S1 的 1-6 段与地址的关系统如下表所示:

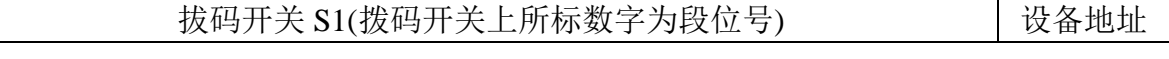

地址:上海市中山北路 198 号 网址:http://www.sonbest.com 第 5 页 共 9 页

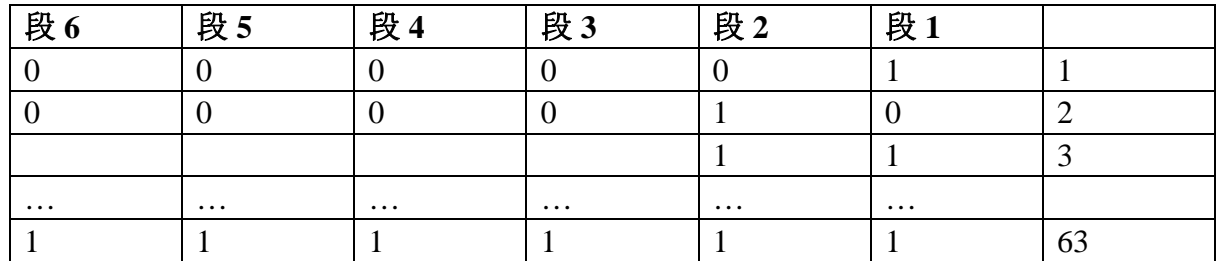

默认设备地址为 1, 拔码位置如上图所示。

注意 **:** 必须重新启动设备**(**断电**)**新的设备地址的设置才能够生效

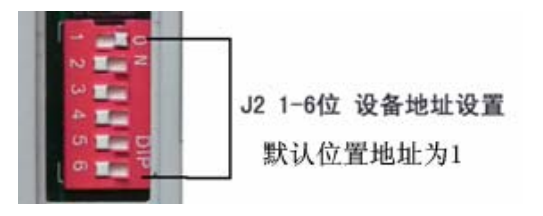

#### 典型方案

简单应用方案由一台 USB-CAN 总线协议转换器 SM6390C 及多台 SM1202C 组 成。该方案简单方便。

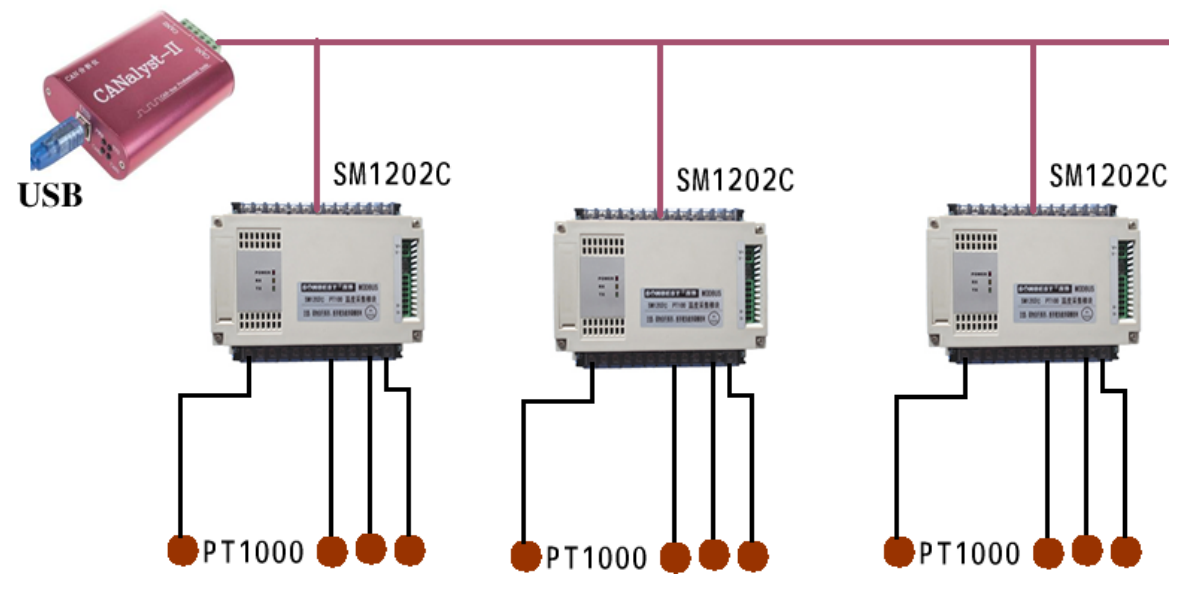

SM8190C

## 通讯协议

 设备可直接与各种 CAN 转换器或 USB 采集模块配套工作,用户也可以选配我司工 业级 USB-CAN 转换器:

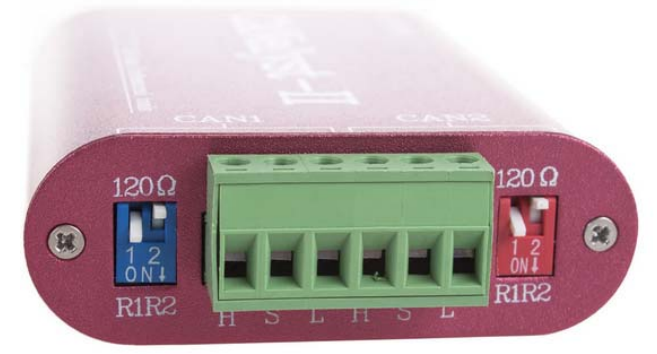

#### 使用本设备前,请将 **CAN** 采集器的总线阻抗设置成 **120** 欧或 **60** 欧,否则模块指示灯会常亮!

#### **1**、**CAN2.0B** 标准帧格式**.**

CAN 标准帧信息为11 个字节包括两部分信息和数据部分前3 个字节为信息部分。

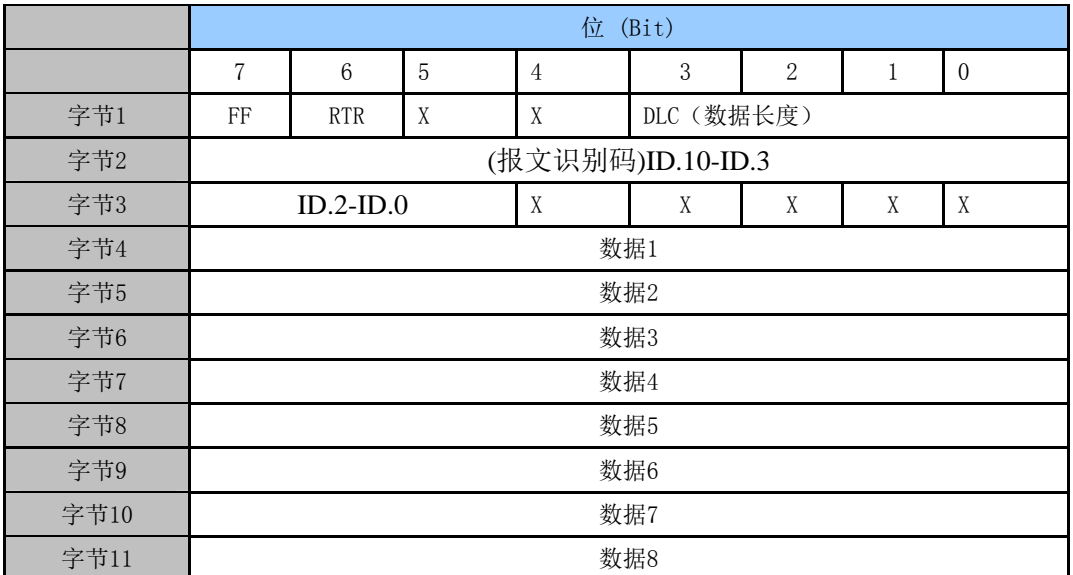

字节1 为帧信息。第7 位(FF)表示帧格式,在扩展帧中, FF=1; 第6位(RTR)表示帧的类型, RTR=0 表示为数据帧,RTR=1 表示为远程帧;DLC 表示在数据帧时实际的数据长度。

字节2~3为报文识别码11 位有效。字节4~11为数据帧的实际数据,远程帧时无效。

 本产品采用的协议为企业内部的协议。默认速率为 50k,用户可根据需要通过拔码开关更改 速率。

设备出厂时默认节点号为 1, 即报文识别码为 CAN 标准帧中的 ID.10-ID.3。

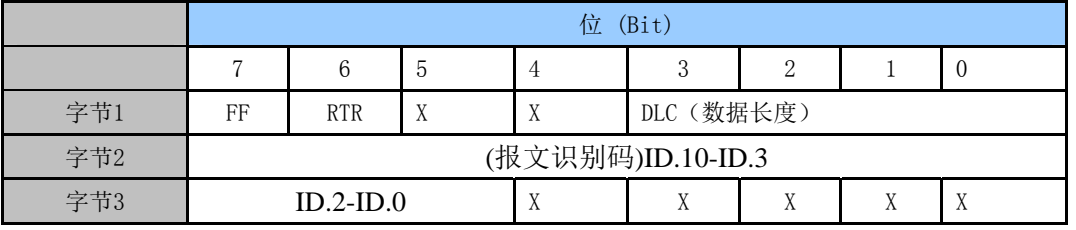

比如硬件地址为 1 时如下图所示, 帧 ID 为 00 00 00 01, 发送正确的命令即可有数据回复。

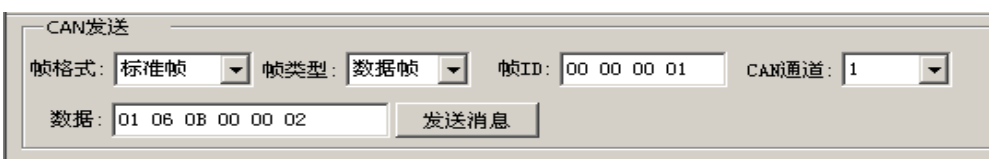

# **2**、查询数据

#### 上位机发送命令:

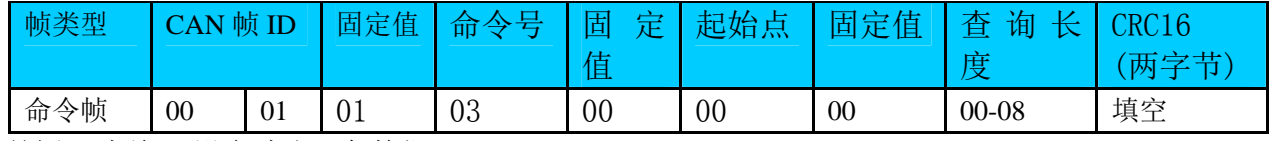

举例:查询1#设备全部8个数据:

01 03 00 00 00 08 44 0C

返回帧: 01 03 14 07 3A B4 92 B4 92 B4 92 B4 92 B4 92 B4 92 B4 92 B4 92 A2 53

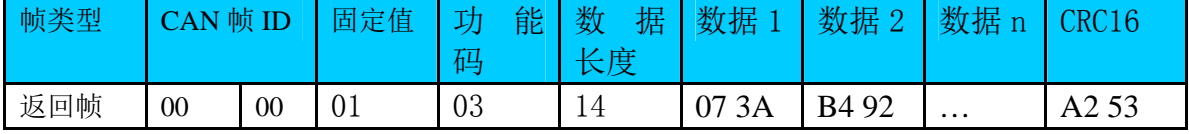

上例查询回复中: 0x03表为命令号,0x14表共有20个数据,第一个数据为07 3A 折成10进制即为:1850,因模块分辨率为0.01,该值需除以100,即实际温度值为18.5度, 每个温度值占两个字节。

如果只查通道n的测点温度,则命令为:01 03 00 0n 00 01

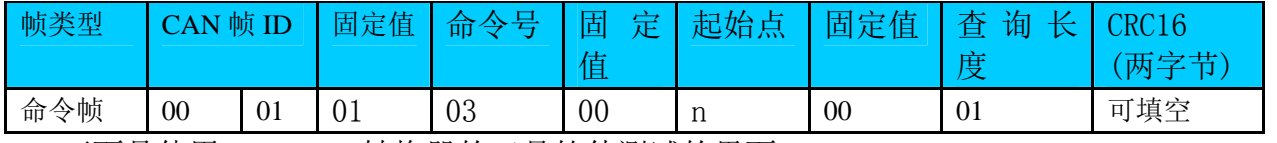

下面是使用USB-CAN转换器的工具软件测试的界面:

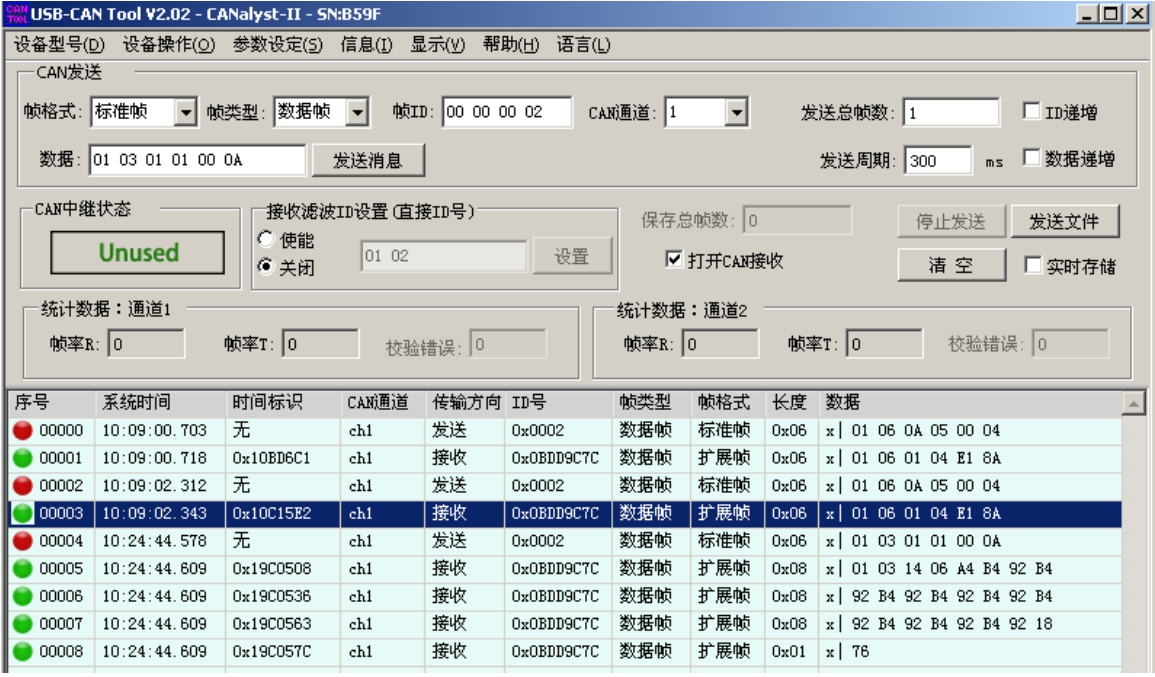

如上图所示, 返回数据如果超过 8 个字节, 会以多帧连续方式返回。

#### 如果只查询第 2 号位置的温度数据,则命令为:01 03 01 02 00 01

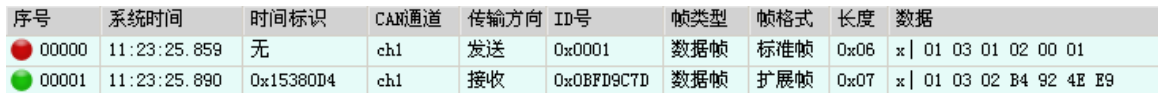

### 外形尺寸

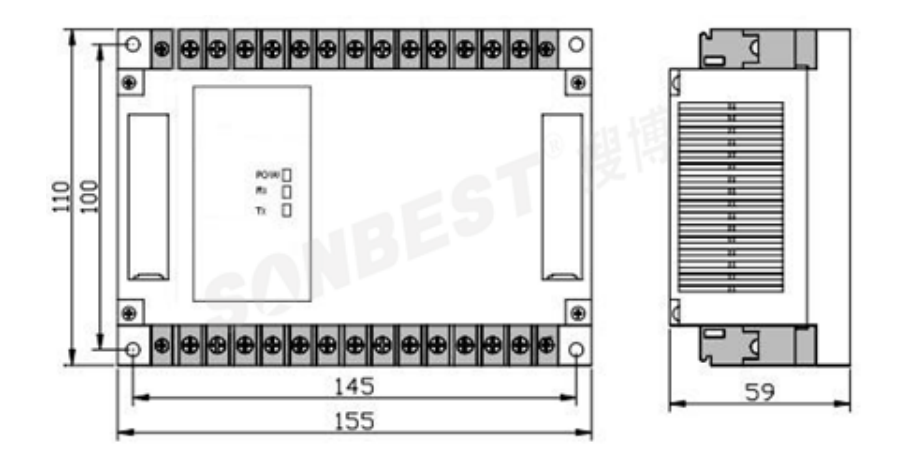

### 随机清单

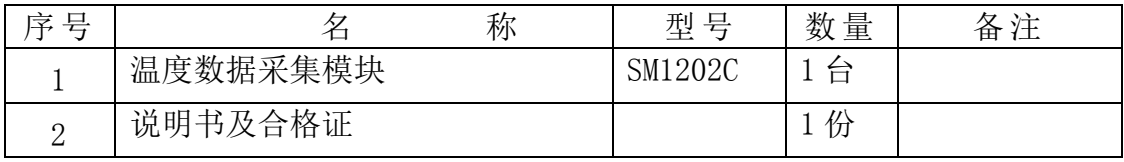

特殊规格可根据用户要求订制

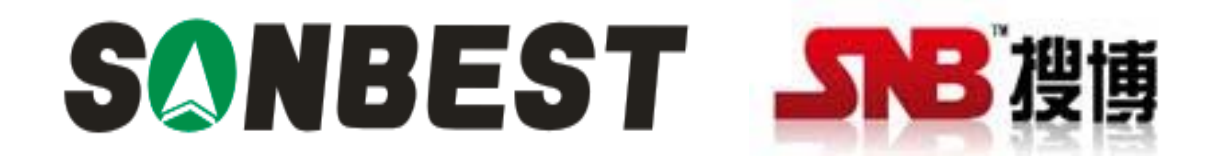

上海搜博实业有限公司 电话:021-51083595 中文网址: http://www.sonbest.com English Web: http://www.sonbus.com 地址:上海市中山北路 198 号 21 楼